Students need to click on "Course Home," then the link to Temporary Access will appear. Once they click on that, a temporary access code will be visible. They need to copy and paste this when the prompt for the access code appears.

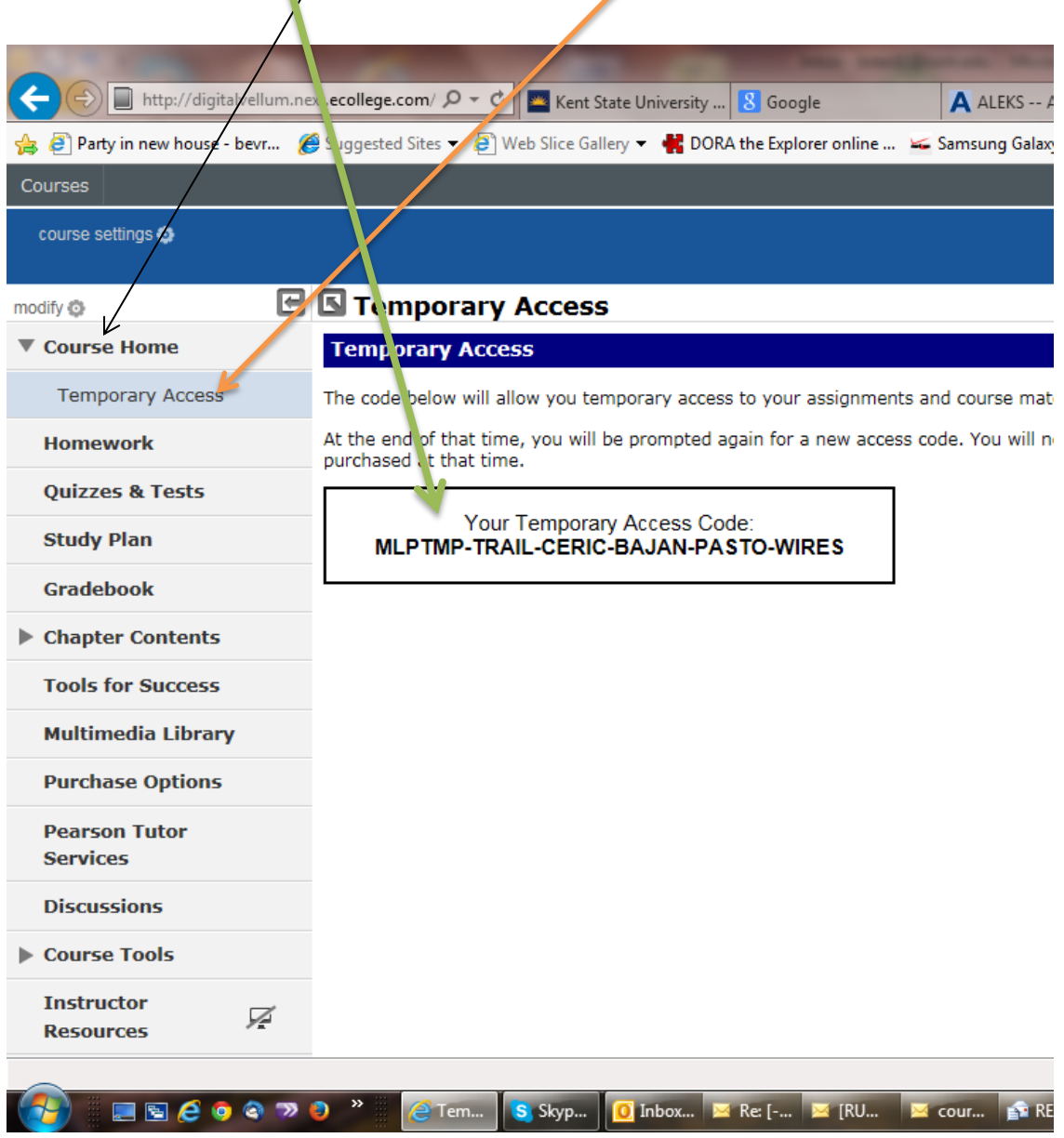